## **End of Day Transaction Journal**

This screen is used for generating a report for all end of day available in a store.

Steps for generating End of Day Transaction Journal Report:

1. Go to **Store Report End of Day Transaction Journal**

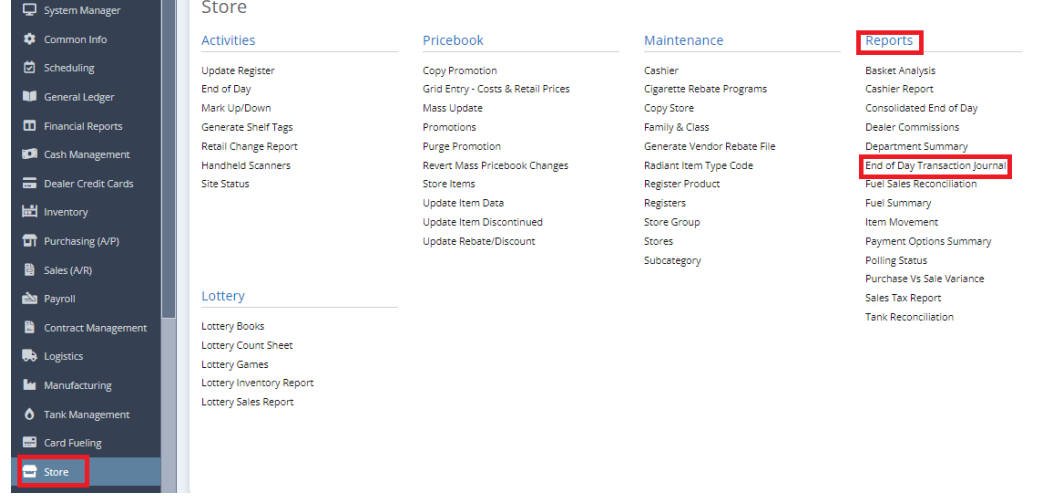

2. This screen will be prompted next:

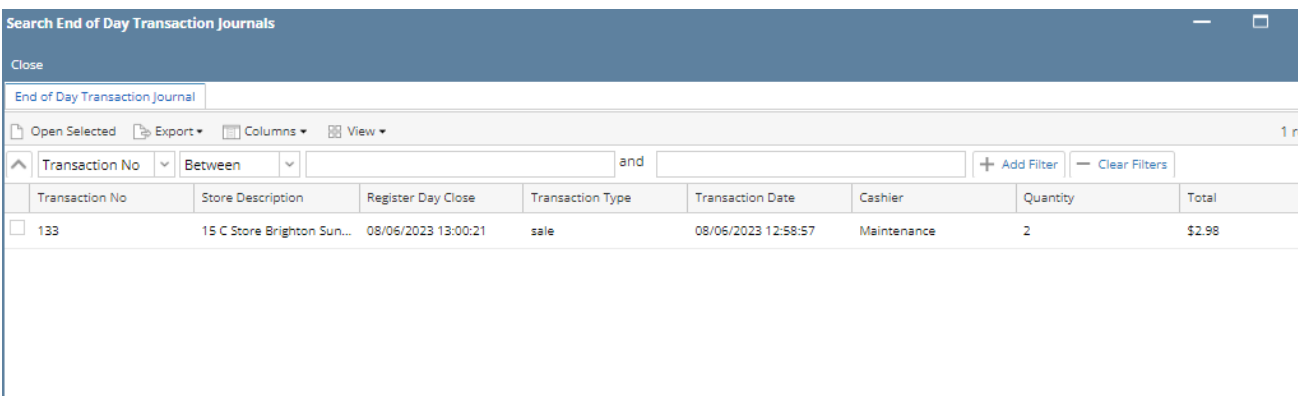

3. Select the Transaction No you want to see the report,

4. Short Description, Register Day Close, Transaction Type, Transaction Date, Cashier, Total and Transaction Details will be visible,

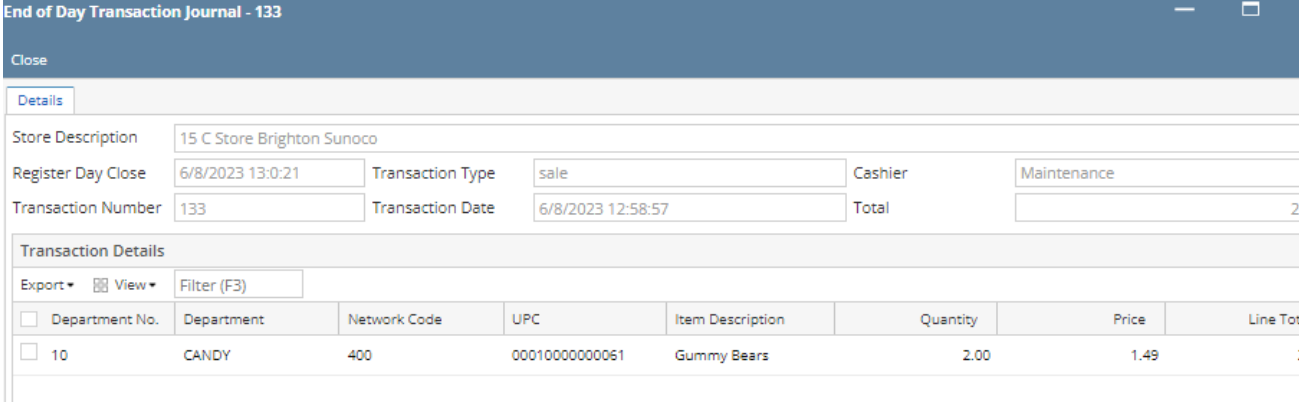